# **PyNuance Documentation**

*Release 0.1*

**Thibault Cohen**

**Aug 18, 2017**

## Contents:

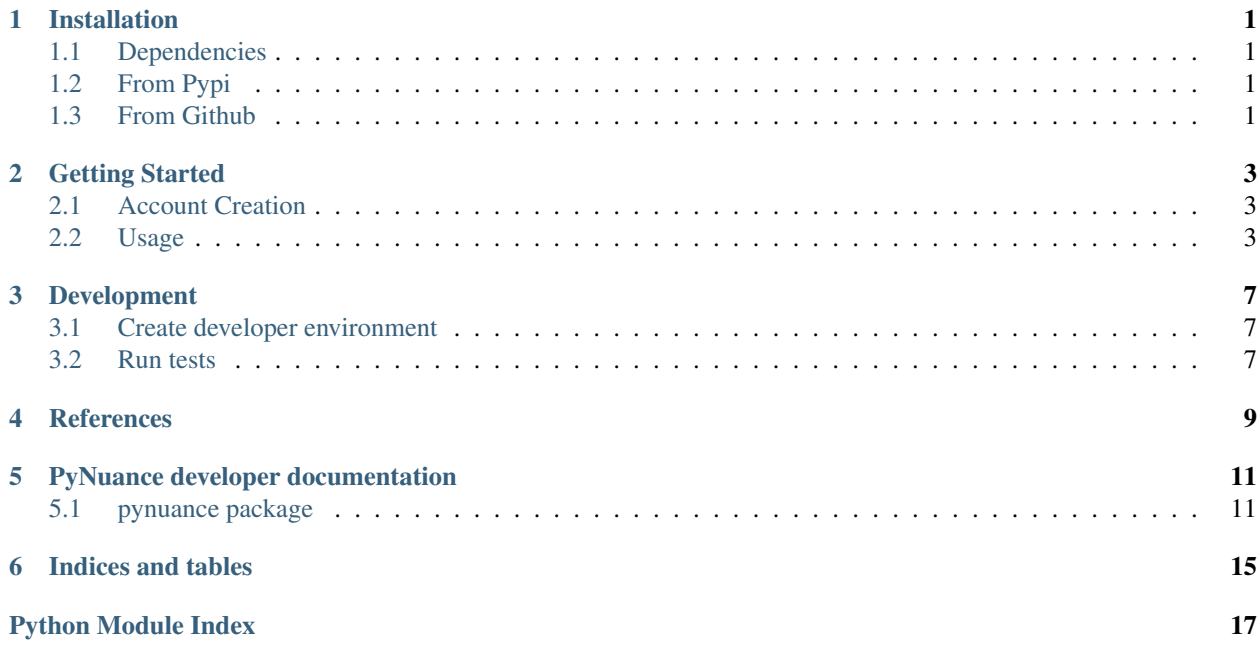

## Installation

## <span id="page-4-1"></span><span id="page-4-0"></span>**Dependencies**

sudo apt-get install libsamplerate0-dev portaudio19-dev libspeexdsp-dev

Warning: Need validation

## <span id="page-4-2"></span>**From Pypi**

pip install pynuance

## <span id="page-4-3"></span>**From Github**

pip install -e https://github.com/titilambert/pynuance.git#egg=pynuance

## Getting Started

## <span id="page-6-1"></span><span id="page-6-0"></span>**Account Creation**

- 1. Create a Nuance Developer Account here: <https://developer.nuance.com/public/index.php?task=register>
- 2. Check the box "Yes request access" in the "Want Mix ?" box
- 3. Go to your email and activate it
- 4. Get your credentials (generate credentials.json file):

pynuance credentials -u USERNAME -p PASSWORD -c credentials.json

- 5. Then you can use TTS and STT features
- 6. To use NLU feature, you have to wait maximum 24 hours after the account creation

## <span id="page-6-2"></span>**Usage**

### **Download your cookies and creadentials**

#### **Get Cookies**

To speed up Nuance websites requests, it's recommended to download your cookies

pynuance cookies -u USERNAME -p PASSWORD -C cookies.json

This will store your cookies in cookies.json file

#### **Get Credentials**

Then download your credentials needed to use Nuance services

pynuance credentials -C cookies.json -c credentials.json

This will store your credentials in credentials.json file

#### **Use Nuance services**

#### **Text To Speech**

pynuance tts -c credentials.json -l en\_US -v Allison -d speex -t "Hello World"

#### **Speech To Text**

pynuance stt -c credentials.json -l en\_US

Then say something in your microphone

#### **NLU**

#### 1. Check if you have access to Nuance Mix

pynuance mix -C cookies.json check

If you got *Your Mix account is activated, you can use NLU*, you can use it !

#### 2. Create a new model

pynuance mix -C cookies.json model -m mymodel create -l en\_US

#### 3. Upload your data

pynuance mix -C cookies.json model -m mymodel upload -M examples/example1\_en-US.trsx

#### 4. Train your model

pynuance mix -C cookies.json model -m mymodel train

#### 5. Create a build

pynuance mix -C cookies.json model -m mymodel build create -N "My first Version"

6. List builds

```
pynuance mix -C cookies.json model -m mymodel build list
Version | Status | Created at | Notes
  1 | COMPLETED | 2017-07-30T19:17:55 | My first Version
```
#### 7. Attach build to the Sandbox app

pynuance mix -C cookies.json model -m mymodel build attach -T mytag

8. Run NLU command

pynuance nlu -c credentials.json -l en\_US -T mytag text -t "What time is it ?"

Note: For next NLU commands, only step 8 is required

## Development

## <span id="page-10-1"></span><span id="page-10-0"></span>**Create developer environment**

```
virtualenv -p /usr/bin/python3 env
source env/bin/activate
pip install -r requirements.txt
pip install -r test_requirements.txt
python setup.py develop
```
## <span id="page-10-2"></span>**Run tests**

:: source env/bin/activate pip install -r test\_requirements.txt PYNUANCE\_USERNAME=yourusername PYNUANCE\_PASSWORD=yourpassword pytest –html=pytest/report.html –junitxml=pytest/junit.xml –cov=pynuance/ –cov-report=term –cov-report=html:pytest/coverage/html –covreport=xml:pytest/coverage/xml tests/

## **References**

- <span id="page-12-0"></span>• <https://github.com/NuanceDev/ndev-python-http-cli/issues/7>
- <https://github.com/Fadyazmy/harrawr/blob/master/wsclient.py>
- [https://developer.nuance.com/public/Help/SpeechKitFrameworkReference\\_Android/com/nuance/speechkit/](https://developer.nuance.com/public/Help/SpeechKitFrameworkReference_Android/com/nuance/speechkit/RecognitionType.html) [RecognitionType.html](https://developer.nuance.com/public/Help/SpeechKitFrameworkReference_Android/com/nuance/speechkit/RecognitionType.html)
- <https://github.com/lemonzi/VoCoMi/blob/master/nuance.py>
- [https://developer.nuance.com/public/Help/HttpInterface/HTTP\\_web\\_services\\_for\\_NCS\\_clients\\_1.0\\_](https://developer.nuance.com/public/Help/HttpInterface/HTTP_web_services_for_NCS_clients_1.0_programmer_s_guide.pdf) [programmer\\_s\\_guide.pdf](https://developer.nuance.com/public/Help/HttpInterface/HTTP_web_services_for_NCS_clients_1.0_programmer_s_guide.pdf)
- <http://nuancedev.github.io/samples/http/python/#overview>

## PyNuance developer documentation

## <span id="page-14-4"></span><span id="page-14-1"></span><span id="page-14-0"></span>**pynuance package**

#### **Submodules**

**pynuance.\_\_main\_\_ module**

**pynuance.cli module**

<span id="page-14-2"></span>**pynuance.credentials module**

Manage Nuance credentials and cookies

- pynuance.credentials.**get\_credentials**(*username=None*, *password=None*, *cookies\_file=None*) Get credentials from Nuance dev page
- pynuance.credentials.**save\_cookies**(*cookies\_file*, *username=None*, *password=None*) Login Dev and Mix Nuance web sites and save cookies to the disk

#### **pynuance.libs namespace**

**Submodules**

<span id="page-14-3"></span>**pynuance.libs.common module**

pynuance.libs.common.**parse\_credentials**(*file\_path*)

#### <span id="page-15-4"></span><span id="page-15-0"></span>**pynuance.libs.error module**

exception pynuance.libs.error.**PyNuanceError** Bases: Exception

PyNuance Base Error

#### <span id="page-15-1"></span>**pynuance.libs.languages module**

#### <span id="page-15-2"></span>**pynuance.libs.nuance\_http module**

pynuance.libs.nuance\_http.**get\_cookies**(*cookies\_file*, *website*) Get cookies from saved file

pynuance.libs.nuance\_http.**nuance\_login**(*website*)

#### **pynuance.logger module**

#### <span id="page-15-3"></span>**pynuance.mix module**

Provides functions to interacte with Nuance Mix Website

pynuance.mix.**create\_model**(*name*, *language*, *username=None*, *password=None*, *cookies\_file=None*) Create a new model in Nuance Mix.

pynuance.mix.**delete\_model**(*name*, *username=None*, *password=None*, *cookies\_file=None*) Delete a model from model name or model ID

- pynuance.mix.**get\_model**(*name*, *username=None*, *password=None*, *cookies\_file=None*) Get model data from Nuance Mix Website
- pynuance.mix.**get\_model\_id**(*name*, *username=None*, *password=None*, *cookies\_file=None*) Get model ID from model name.

If name is already a model ID, this function can help to validate the existance of the model.

Raise if there are 2 or more models with the same name.

- pynuance.mix.**list\_models**(*username=None*, *password=None*, *cookies\_file=None*) Get list of models/project from Nuance Mix.
- pynuance.mix.**mix\_activated**(*username=None*, *password=None*, *cookies\_file=None*) Check if the account has access to Nuance Mix.

URL: <https://developer.nuance.com/mix/nlu/#/models/>

#### Returns

- True means Mix account activated.
- False means Mix is being created or not requested

#### Return type [bool](https://docs.python.org/2/library/functions.html#bool)

pynuance.mix.**model\_build\_attach**(*name*, *build\_version=None*, *context\_tag='latest'*, *username=None*, *password=None*, *cookies\_file=None*)

Attach model version to a Nuance App

For now, only SandBoxApp is supported by pynuance

<span id="page-16-2"></span>pynuance.mix.**model\_build\_create**(*name*, *notes=''*, *username=None*, *password=None*, *cookies\_file=None*)

Create a new model build.

- pynuance.mix.**model\_build\_list**(*name*, *username=None*, *password=None*, *cookies\_file=None*) Return the list of all builds for a given model
- pynuance.mix.**train\_model**(*name*, *username=None*, *password=None*, *cookies\_file=None*) Train a given Mix Model
- pynuance.mix.**upload\_model**(*name*, *model\_file*, *username=None*, *password=None*, *cookies\_file=None*) Upload intent file into a Mix model.

#### **pynuance.nlu module**

**pynuance.recorder module**

**pynuance.stt module**

**pynuance.tts module**

#### <span id="page-16-1"></span>**pynuance.websocket module**

Module defining abstractWebsocket class

<span id="page-16-0"></span>class pynuance.websocket.**AbstractWebsocketConnection**(*url*, *logger*) Bases: [object](https://docs.python.org/2/library/functions.html#object)

WebSocket connection object to handle Nuance server communications

#### $MSG$   $AUDIO = 2$

**MSG\_JSON** = 1

**close**() Close WebSocket connection

**connect**(*app\_id*, *app\_key*, *use\_plaintext=True*) Connect to the websocket

**receive**() Handle server response

**send\_audio**(*audio*) Send audio to the server

**send\_message**(*msg*) Send json message to the server

class pynuance.websocket.**BadWebsocketConnection**(*url*, *logger*) Bases: [pynuance.websocket.AbstractWebsocketConnection](#page-16-0)

WebSocket connection object to handle Nuance server communications

**connect**(*app\_id*, *app\_key*, *use\_plaintext=True*) Connect to the server

class pynuance.websocket.**WebsocketConnection**(*url*, *logger*) Bases: [pynuance.websocket.AbstractWebsocketConnection](#page-16-0)

Websocket client

<span id="page-17-0"></span>**connect**(*app\_id*, *app\_key*, *use\_plaintext=True*) Connect to the websocket

#### static **sign\_credentials**(*datestr*, *app\_key*, *app\_id*) Handle credentials

pynuance.websocket.**connection\_handshake**(*client*) Nuance connection handshake.

Use for STT and NLU audio.

Indices and tables

- <span id="page-18-0"></span>• genindex
- modindex
- search

## Python Module Index

## <span id="page-20-0"></span>p

pynuance, [11](#page-14-1) pynuance.credentials, [11](#page-14-2) pynuance.libs.common, [11](#page-14-3) pynuance.libs.error, [12](#page-15-0) pynuance.libs.languages, [12](#page-15-1) pynuance.libs.nuance\_http, [12](#page-15-2) pynuance.mix, [12](#page-15-3) pynuance.websocket, [13](#page-16-1)

### Index

### A

AbstractWebsocketConnection (class in pynuance.websocket), [13](#page-16-2)

## B

BadWebsocketConnection (class in pynuance.websocket), [13](#page-16-2)

## $\Omega$

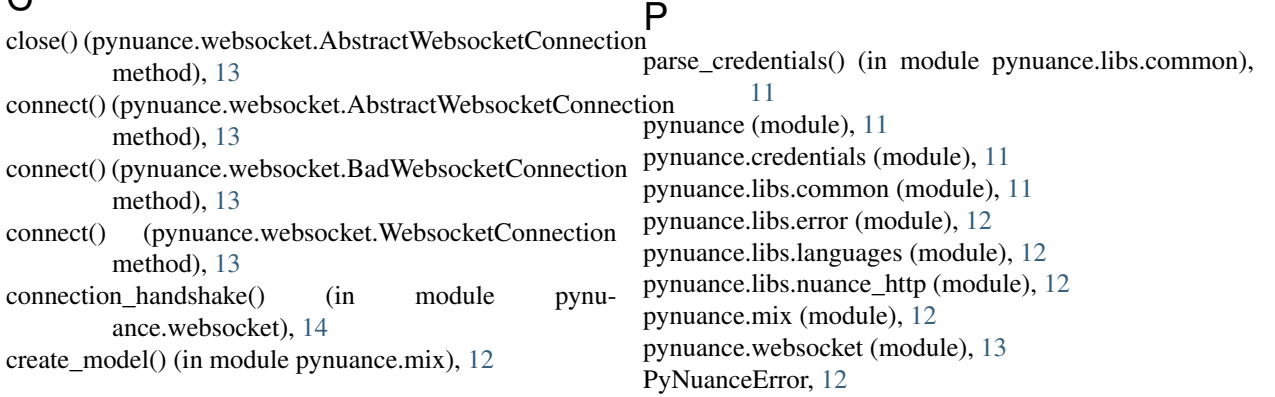

N

## D

delete\_model() (in module pynuance.mix), [12](#page-15-4)

## G

get\_cookies() (in module pynuance.libs.nuance\_http), [12](#page-15-4) get\_credentials() (in module pynuance.credentials), [11](#page-14-4) get\_model() (in module pynuance.mix), [12](#page-15-4) get\_model\_id() (in module pynuance.mix), [12](#page-15-4)

## L

list\_models() (in module pynuance.mix), [12](#page-15-4)

## M

mix activated() (in module pynuance.mix), [12](#page-15-4) model\_build\_attach() (in module pynuance.mix), [12](#page-15-4) model build create() (in module pynuance.mix), [12](#page-15-4) model\_build\_list() (in module pynuance.mix), [13](#page-16-2)

## R

receive() (pynuance.websocket.AbstractWebsocketConnection method), [13](#page-16-2)

MSG\_AUDIO (pynuance.websocket.AbstractWebsocketConnection

MSG\_JSON (pynuance.websocket.AbstractWebsocketConnection

nuance\_login() (in module pynuance.libs.nuance\_http),

attribute), [13](#page-16-2)

attribute), [13](#page-16-2)

[12](#page-15-4)

## S

save\_cookies() (in module pynuance.credentials), [11](#page-14-4) send\_audio() (pynuance.websocket.AbstractWebsocketConnection method), [13](#page-16-2) send\_message() (pynuance.websocket.AbstractWebsocketConnection method), [13](#page-16-2) sign\_credentials() (pynuance.websocket.WebsocketConnection static method), [14](#page-17-0)

## T

train\_model() (in module pynuance.mix), [13](#page-16-2)

## U

upload\_model() (in module pynuance.mix), [13](#page-16-2)

## W

WebsocketConnection (class in pynuance.websocket), [13](#page-16-2)